# 安裝指南

## 關於 **Dell W-AP90** 系列

Dell W-AP90 系列 AP 是支援 IEEE 802.11n 高效能 WLAN 標準的單射頻、雙頻 無線接入點。這些接入點使用 MIMO (Multiple-in, Multiple-out, 多重輸入多重 輸出)技術及其他高吞吐量模式技術來實現高效能的 802.11n 2.4 GHz 或 5 GHz 功能,同時支援現有 802.11a/b/g 無線服務。W-AP90 系列接入點隻與 Dell 控制 器一起使用。

- W-AP92 或 W-AP93 接入點
- <sup>z</sup> 安裝指南

 $\mathscr{Q}$ 

Dell W-AP90 系列接入點提供以下功能:

- <sup>z</sup> 無線收發器
- <sup>z</sup> 協定無關聯網功能
- 作為無線接入點,使用 IEEE 802.11a/b/g/n 執行
- 作為無線監測器,使用 IEEE 802.11a/b/g/n 執行
- 與 IEEE 802.3af PoE 的相容性
- <sup>z</sup> 透過 Dell 控制器進行集中式管理、組態和升級

## 包裝內容

#### 圖 **1** *W-AP90* 系列(所示為 *AP-92*)

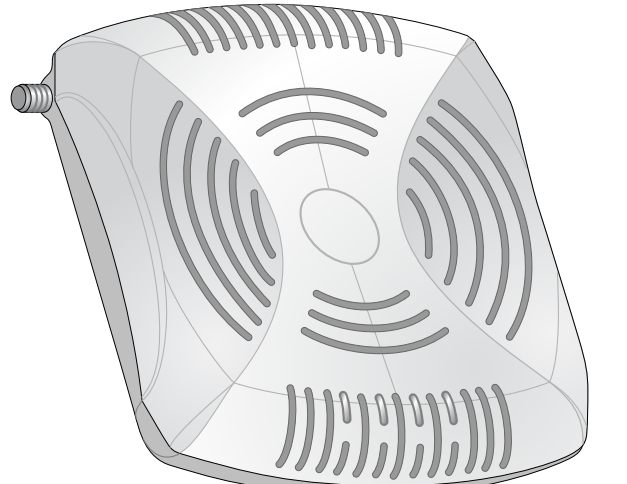

### **W-AP90** 系列硬體摘要

如果無法使用 PoE,可以使用選購的 Dell AP AC-DC 連接器套件 (另售) 來為 AP 供電。

圖 **2** 前部(所示為 *W-AP92*)

### **LED**

- PWR:指示 AP 的電源是否已開啟
- ENET: 指示 AP 乙太網路埠的狀態
- 11A/N:指示 802.11a/n 無線電的狀態
- 11B/G/N:指示 802.11b/g/n 無線電的狀態

WLAN 規劃完成,並且相應的產品及其位置確定後,必須安裝 Dell 控制器並執 行初始設定,然後才能部署 Dell AP。

#### 控制臺埠

使用控制臺埠連接至終端進行直接本地管理。

### 乙太網路埠

當您在網路環境中安裝 AP 前,請確保 AP 通電後能夠尋找並連接到控制器。具體 地講,您必須確認具備以下條件:

- 
- AP 能夠找到控制器
- 

W-AP90 系列配備一個 10/100/1000Base-T (RJ-45) 自動偵測、MDI/MDX 有線網 路連通性埠。此埠支援 IEEE 802.3af 乙太網路供電 (Power over Ethernet, PoE) 標 準,接受 48 VDC 作為由 PoE 中跨電力加強器等電源供應設備 (Power Sourcing Equipment, PSE) 供電的標準定義受電設備 (Powered Device, PD), 或支援 PoE 的網路基礎架構。

您可以將 W-AP90 系列接入點安裝在牆壁或天花板上。請使用 Dell 的射頻規劃 軟體應用程式產生的 AP 佈置圖來確定適當的安裝位置。每個位置都應盡可能靠 近計劃覆蓋區域的中心,並且不應存在任何障礙物或明顯的干擾源。這些射頻吸 波物/反射物/干擾源會影響射頻傳播,應在規劃階段加以考慮,並在射頻規劃中

### **DC**(直流輸入)電源插孔

在安裝階段,確定安裝現場已知的射頻吸波物、反射物和干擾源是最重要的關 鍵。當您將一部 AP 與其固定位置相連時,請確保將這些障礙源考慮在內。

• 水泥/混凝土-時間較久的混凝土的水份耗散度較高,會使混凝土變乾,因此 不會阻礙可能的射頻傳播。新混凝土內的水份富集度較高,從而會阻礙射頻

● 金屬物-樓層間的金屬底板、鋼筋、防火門、空調/供暖管道、網眼視窗、窗 簾、鐵絲網 (視孔徑尺寸而定)、電冰箱、機架、隔板及檔案櫃。 ● 請勿將 AP 置於兩個空調/供暖管道之間。確保將 AP 置於管道下方,以避免射

#### 外置天線連接器

W-AP92 設計為與外置天線一起使用。W-AP93 配備有內置天線。

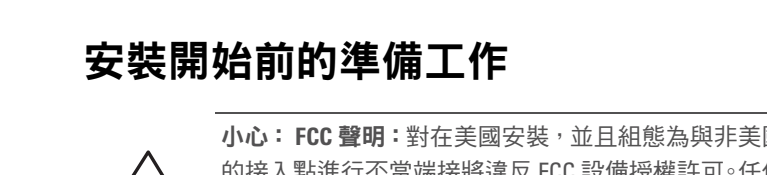

■ 符合 IEEE 802.3af 標準的乙太網路供電 (Power over Ethernet, PoE) 電源 ■ Dell AP AC-DC 連接器套件 (另售) <sup>z</sup> 網路上置備的 Dell 控制器: ■ 第 2/3 層與接入點的網路連涌性

● 具有「A」記錄的 DNS 伺服器 ● 具有供應商特定選件的 DHCP Server

#### 安裝前的網路要求

AP 後部鑰匙孔形狀的槽可用於將裝置垂直地連接到室內牆壁或擱板上。選擇安 装位置時,請在裝置右側預留額外的佈線空間。

有關控制器的初始設定,請參閱與您控制器上安裝的軟體版本對應的 *ArubaOS* 快速入門指南。

#### <span id="page-0-0"></span>**AP** 安裝前核查清單

在安裝 W-AP90 系列接入點之前,請確保具備以下條件:

● 所需長度的 CAT5 UTP 電纜

- <sup>z</sup> 以下電源之一:
- -
- 

- 1. 由於埠位於裝置背部,因此安裝 AP 時應確保為乙太網路埠留出接線通道,例 如安裝表面上的預鑽孔。
- 2. 在安裝位置的牆壁或擱板上相隔 1 7/8 英吋 (4.7 釐米) 擰上兩個螺絲。如果 您要將裝置連接到幹式牆上,Dell 建議您使用相應的牆錨 (未隨附)。
- 3. 將 AP 後部的安裝槽對準螺絲套上,然後將裝置滑入到位 (請參[閱圖](#page-0-1) 4)。
- <span id="page-0-1"></span>圖 **4** 在牆壁上安裝 *W-AP90* 系列接入點

以下網路服務之一:

- Dell 發現合約 (ADP)
- 
- 

RJ45 乙太網路埠 (ENET) 支援 10/100/1000Base-T 自動偵測 MDI/MDX 連接。該 埠用於將 AP 連接到雙絞線乙太網路 LAN 網段,或直接連接到 Dell控制器。使用 長達 100 米 (325 英呎) 的 4 或 8 導線 5 類 UTP 電纜。

### 安裝過程摘要

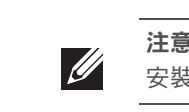

成功安裝 W-AP90 系列接入點需要完成五項任務,這些任務必須按以下順序執行:

10/100/1000 Mbps 乙太網路埠位於 AP 的後部。該埠具有一個 RJ-45 插孔連接器, 引腳分配如[圖](#page-1-1) 6 所示。

1. 確認安裝前的連通性。

2. 確定每部 AP 的具體安裝位置。

- 3. 安裝每部 AP。
- 4. 確認安裝後的連通性。
- 5. 組態每部 AP。

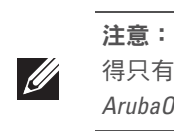

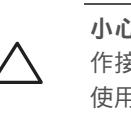

### 確認安裝前的連通性

小心: **FCC** 聲明:對在美國安裝,並且組態為與非美國型號控制器一起使用 的接入點進行不當端接將違反 FCC 設備授權許可。任何此類有意或故意的違 反都可能導致 FCC 要求其立即終止執行,並可能遭到罰款 (47 CFR 1.80)。

有關尋找並連接到控制器的說明,請參閱 *ArubaOS* 快速入門指南。

## 確定具體安裝位置

做出調整

## 確定已知射頻吸波物**/**反射物**/**干擾源

射頻吸波物包括:

Dell 為遵守政府要求, 對 W-AP90 系列接入點進行了相應的設計, 使  $\nu$ [授權的網路管理員才能變更設定。有關 AP 組態的詳細資訊,請參閱 *ArubaOS* 快速入門指南和 *ArubaOS* 使用者指南。

小心:接入點是無線電傳輸裝置,因此會受到政府監管。負責組態和操 作接入點的網路管理員必須遵守當地的廣播法規。具體地講,接入點必須 使用與接入點的使用位置相適的頻道分配

● 連接到網路時,每部 AP 都會被分配一個有效的 IP 位址

- 訊號。
- 天然物-魚塘、噴泉、池塘和樹木
- 磚塊
- 射頻反射物包括:
- 
- 頻干擾。

小心:將裝置懸掛在天花板上時,請確保 AP 牢固地安裝在吊頂板軌道上, 因為如果安裝不牢固,可能會導致裝置掉落。

### 射頻干擾源包括:

<sup>z</sup> 微波爐及其他 2.4 或 5 GHz 物體(例如無繩電話)

- 
- <sup>z</sup> 電話中心或餐廳等使用的無線耳機

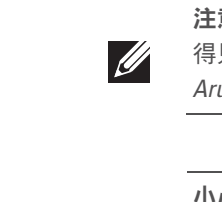

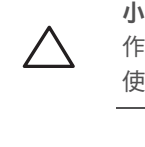

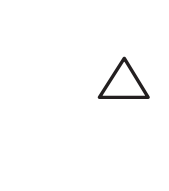

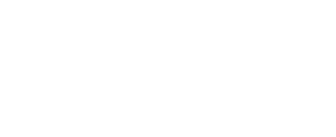

## 安裝 **AP**

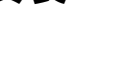

#### 使用整合的壁式安裝槽

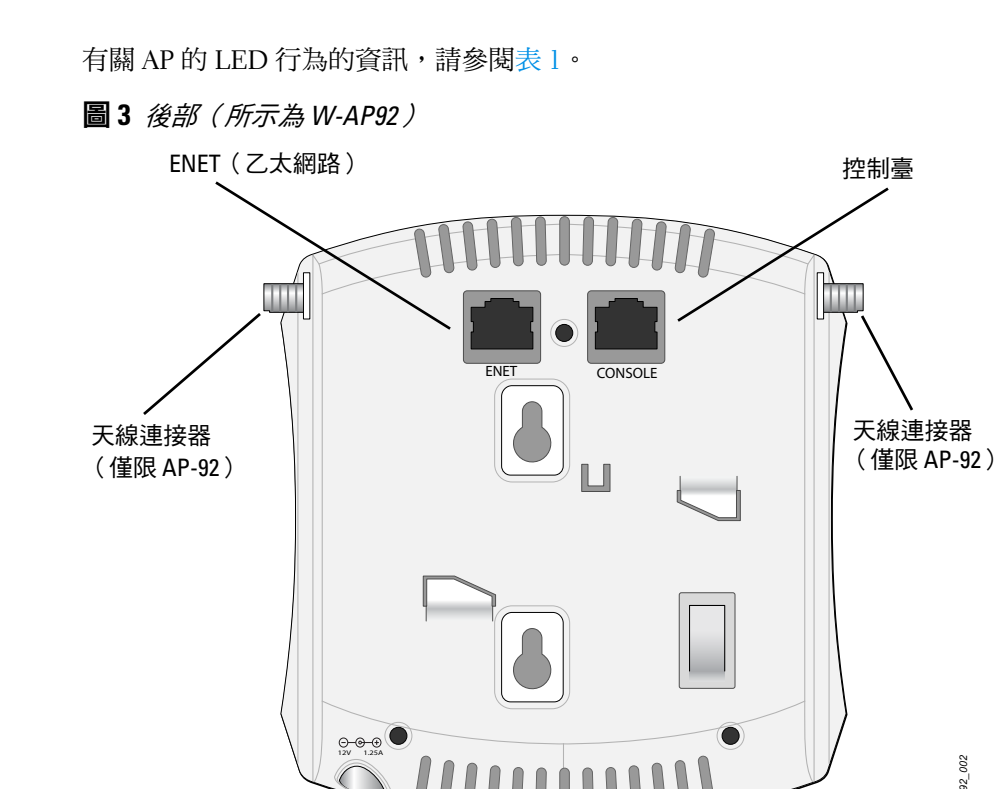

### 使用整合的吊頂板軌道槽

AP 後部的卡扣式吊頂板軌道槽可用於將裝置牢固地直接連接到 15/16 寸寬的標 準吊頂板軌道上。

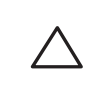

- 1. 將必需的電纜穿過吊頂板中靠近 AP 安裝位置的預留孔。
- 2. 必要時,將控制臺電纜連接到 AP 後部的控制臺埠。
- 3. 使吊頂板軌道安裝槽與吊頂板軌道呈大約 30 度角,將 AP 固定在吊頂板軌道 旁 (請參閱[圖](#page-0-2) 5)。確保任何鬆弛的電纜都位於吊頂板之上。

#### <span id="page-0-2"></span>圖 **5** 調整吊頂板軌道安裝槽的方向

4. 一邊朝吊頂板方向推動,一邊沿順時針方向旋轉 AP,直至裝置哢嗒一聲在吊 頂板軌道上卡入到位。

#### 連接所需的電纜

按照所有適用的地方和國家法規及慣例鋪設電纜。

#### 乙太網路埠

注意:如果發現任何不正確、缺失或損壞的部件,請通知您的供應商。請盡 可能保留包裝箱,包括原始包裝材料。必要時,可以利用這些材料重新包裝 裝置,將其退回給供應商。

*AP-92\_005*

*AP-92\_001*

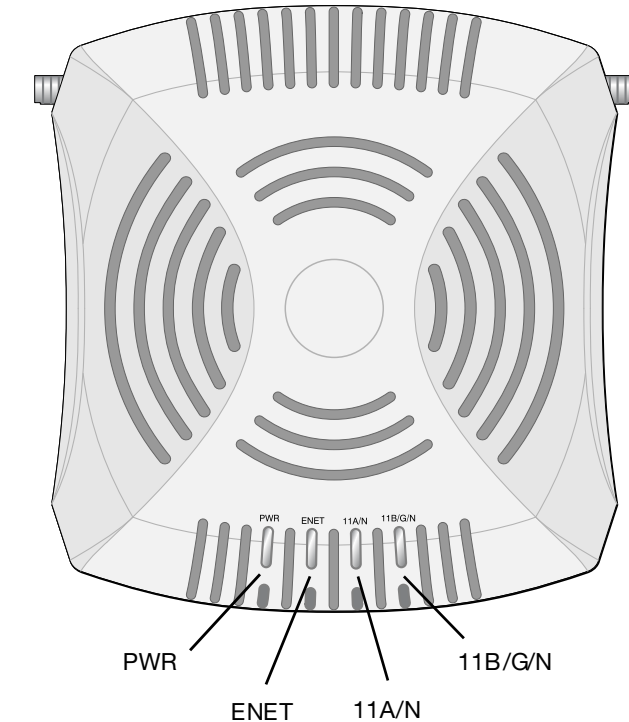

#### 小心:歐盟聲明:

在 2.4 GHz 和 5 GHz 頻帶下工作的低功率射頻 LAN 產品。有關限制的詳細資 訊,請參閱 *ArubaOS* 使用者指南。

Déclaration UE: Produit radio basse puissance pour réseau local opérant sur les fréquences 2,4 et 5 GHz. Veuillez consulter le *ArubaOS guide de l'utilisateur* pour plus de détails sur les limites d'utilisation.

Niedrigenergie-Funk-LAN-Produkt, das im 2,4-GHz- und 5-GHz-Band arbeitet. Weitere Informationen zu Einschränkungen finden Sie im *ArubaOS User Guide.*

Apparati Radio LAN a bassa Potenza, operanti a 2.4 GHz e 5 GHz. Fare riferimento alla *ArubaOS User Guide* per avere informazioni detagliate sulle restrizioni.

*AP-92\_002*

## 電源連接器

注意:請務必先確認 AP [安裝前核查清單](#page-0-0)下所列的項目,然後再嘗試設定和 安裝 W-AP90 系列.

小心:Dell Networks 產品的安裝和維修應由專業安裝人員來完成。可在 https://support.arubanetworks.com 上找到供專業安裝人員使用的其他天線和 傳輸功率資訊。

注意: 如果要安裝 W-AP92,請務必先連接天線,然後再安裝 AP  $\mathscr{D}$ 

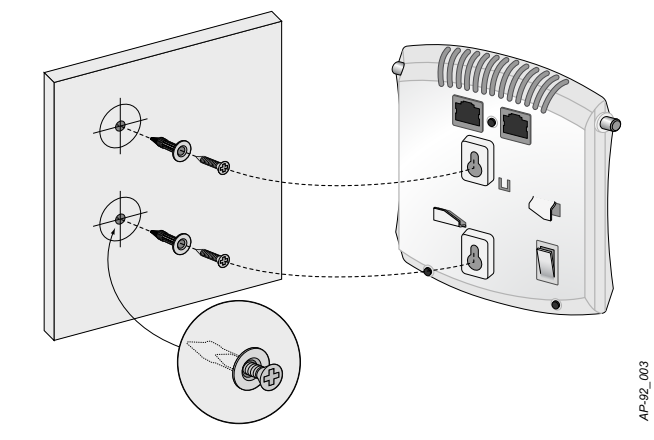

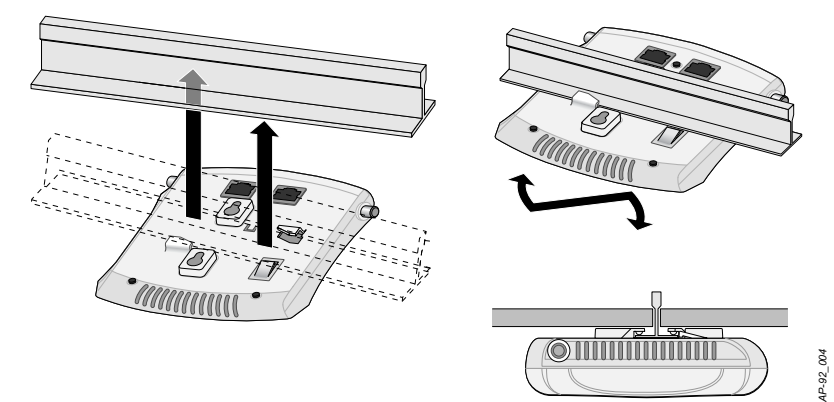

# **Dell PowerConnect W-AP90** 系列

Dell PowerConnect W-AP90 系列接入點 | 安裝指南 Part Number 0510761-ZH-01 | 2010 年 7

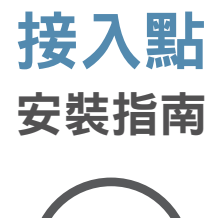

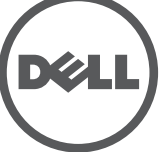

www.Dell.com

#### 聯絡支援

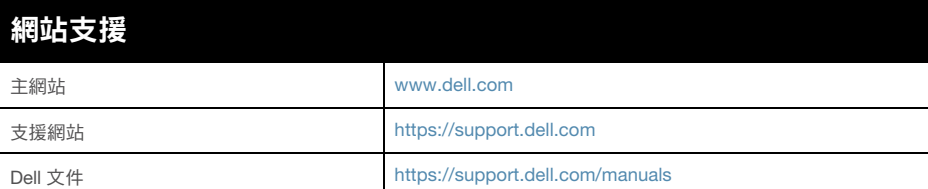

#### 版權

© 2010 Aruba Networks, Inc. AirWave®、Aruba Networks®、Aruba Mobility Management System®、 及其他註冊商標是 Aruba Networks, Inc. 的商標。Dell™、DELL™ 商標及 PowerConnect™ 是 Dell Inc. 的商標。

保留所有權利。本手冊規格如有改變,恕不通知。

源於美國。本手冊中出現的其他商標都是其各自公司的財產。

#### 開放原始碼

使用模組連接器將 AP 上的 RJ-45 (插孔)連接器轉換為 DB-9 (插頭)連接器, 然後使用 RS-232 電纜將連接器連接到可攜式電腦。有關連接器的連接器詳細資 訊,請參閱[圖](#page-1-3) 8。

> 某些 Aruba 產品包含由協力供應商開發的開放源軟體代碼,其中包括須遵照 GNU 通用公 共許可證 (General Public License, GPL)、GNU 寬通用公共許可證 (Lesser General Public License, LGPL) 或其他開放源許可證規定使用的軟體代碼。可在以下網站上找到所使用的 開放原始碼:

http://www.arubanetworks.com/open\_source

#### 法律聲明

各 AP 的置備參數是唯一的。這些本地 AP 參數最初在控制器中進行組態,然後 向外推送給 AP 並儲存在 AP 本身中。Dell 建議僅透過 ArubaOS WebUI 來組態置 備設定。有關完整的詳細資訊,請參閱 *ArubaOS* 使用者指南。

> 任何個人或公司,只要其使用 Aruba Networks, Inc. 交換平台和軟體來端接其他供應商的 VPN 用戶端裝置,即表明該人或公司對此行為承擔全部責任,並會代表這些供應商,在 Aruba Networks, Inc. 萬一遭受任何以及所有與版權侵犯有關的法律訴訟時, 為其承擔全 部傷害和損失賠償。

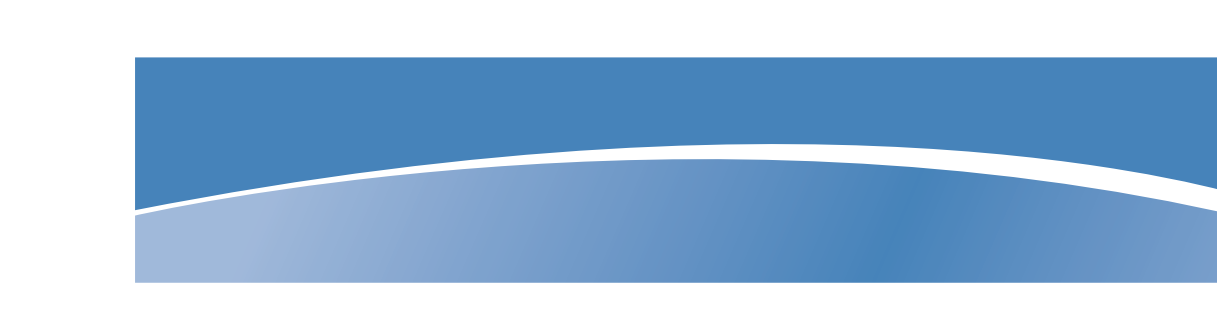

#### 串列控制臺埠

您可以透過串列控制臺埠 (Console (控制臺))將 AP 連接到串列終端或可攜式 電腦上,進行直接本地管理。此埠是一個 RJ-45 插孔連接器[,圖](#page-1-2) 7 中介紹了它的 引腳分配情況。使用乙太網路電纜將該埠直接連接到某個終端或終端伺服器。

# 腳組態情況,請參閱[圖](#page-1-1) 6) <sup>z</sup> 電源:

■ 802.11b - 每個頻道 1、2、5.5、11 Mbps ■ 802.11g - 每個頻道 6、9、12、18、24、36、48 及 54 Mbps ■ 802.11a - 每個頻道 6、9、12、18、24、36、48 及 54 Mbps ■ 802.11n - 資料傳輸率 MCS0 – MCS15 (從 6.5 Mbps 到 300 Mbps)

#### <span id="page-1-2"></span>圖 **7** 序列埠引腳分配

#### 電源連接

W-AP90 系列具有單個 12V DC 電源插孔,以支援透過 AC 轉 DC 電源連接器供電。

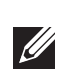

## 確認安裝後的連通性

可以透過 AP 上整合的 LED 來確認 AP 的獲得電能和起始設定操作是否成功(請 參閱[表](#page-1-0) 1)。有關確認安裝後網路連通性的更多詳細資訊,請參閱 *ArubaOS* 快速 入門指南。

## 組態 **W-AP90** 系列

#### **AP** 置備**/**重新置備

### **AP** 組態

組態參數視網路或控制器而定,在控制器中進行組態和儲存。網路組態設定向外 推送給 AP,但仍儲存在控制器上。

有關全球環境符合性以及 Dell 產品的最新資訊,請參閱 *Dell PowerConnect W* 系 列安全、環保和符合規範資訊文件,或瀏覽我們的網站 www.dell.com。

可以透過 ArubaOS Web UI、ArubaOS CLI 或 Dell MMS 來設定組態設定。有關 更多詳細資訊,請參閱其各自的指南:*ArubaOS* 使用者指南或 *Dell* 移動管理系統 使用者指南。

## 產品規格

### 機械規格

- 尺寸(高 x 寬 x 深):
- 4.7 英吋 x 5.1 英吋 x 1.4 英吋 (12.0 釐米 x 13.0 釐米 x 3.5 釐米)
- 重量:375 克/0.82 磅
- 工作溫度:0°C 至 50°C(32°F 至 122°F)
- 儲存溫度:-10ºC 至 70ºC(14ºF 至 158ºF)
- <sup>z</sup> 相對濕度:5% 至 95%(不冷凝)
- <sup>z</sup> 海拔高度:50ºC (122ºF) 下 3,000 米
- <sup>z</sup> 安裝方式:壁裝或吊裝
- 可視狀態指示器 (LED):請參閱[表](#page-1-0) 1

Dell 提供了一個多語言文件,其中包含所有 Dell 硬體產品的國家特定限制以及其 他安全性和符合規範資訊。本產品附帶了 *Dell PowerConnect W* 系列安全、環保

### 電氣規格

- 乙太網路
- 1個 10/100/1000 Base-T 自動偵測乙太網路 RJ-45 介面
- MDI/MDX
- IEEE 802.3 (10Base-T) 、IEEE 802.3u (100Base-T) 。IEEE 802.3ab (1000Base-T)
- 乙太網路供電 (符合 IEEE 802.3af 標準),48 伏 DC/350 毫安培 (有關引
- 12 VDC 電源介面,支援透過 AC 轉 DC 電源連接器供電

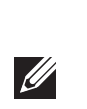

### 無線 **LAN**

- 網路標準:IEEE 802.11b、IEEE 802.11g、IEEE 802.11a 及 IEEE 802.11n(草案)
- 天線類型 (W-AP92):
- 2個雙頻天線連接器 (RP-SMA)
- 天線類型 (W-AP93):
	- <sup>z</sup> 2 個 802.11a/b/g/n 內置天線
- 天線增益 (整合式天線):
- 2.4-2.5 GHz/2.5 dBi (最大)
- 5.180 5.825 GHz/5.8 dBi (最大)
- <sup>z</sup> 無線技術
- 正交頻分複用 (Orthogonal Frequency Division Multiplexing, OFDM)
- 直接序列擴頻 (Direct Sequence Spread Spectrum, DSSS)
- <sup>z</sup> 無線電調製類型:
- 802.11b CCK、BPSK、OPSK
- 802.11g CCK、BPSK、QPSK、16-QAM、64-QAM
- $\blacksquare$  802.11a BPSK、QPSK、16-QAM、64-QAM
- 802.11n 2.0 草案版
- 媒體存取控制:帶確認幀 ACK 的 CSMA/CA
- 支援的 2.4GHz 頻段:
- 2.400~2.4835GHz(全球),頻道視國家而定
- 支援的 5GHz 頻段:
- 5.150 ~ 5.250GHz (低頻段),視國家而定
- 5.250 ~ 5.350GHz (中頻段),視國家而定
- 5.470 ~ 5.725GHz (歐洲),視國家而定
- 5.725~5.825GHz (高頻段),視國家而定

注意:如果在美國或加拿大使用的並非是由Dell Networks 提供的電源連接器, 則所使用的連接器應是透過 cULus (NRTL) 認證的產品,額定 VDC 輸出達到 12 伏,最小電流達到 1.25 安,帶有「LPS」或「Class 2 (2 類)」標記,並且 適合插入美國和加拿大的標準電源插座。

小心:Dell 接入點必須由專業安裝人員進行安裝。專業安裝人員負責確保 接地有效,並且符合適用的地方和國家電氣法規的規定。

小心:射頻輻射暴露聲明:本設備符合 FCC 射頻輻射暴露限制性規定。在 安裝和操作本設備時, 如果是在 2.4 GHz 和 5 GHz 下進行操作,發射器與您 身體之間的距離至少要達到 7.87 英吋 (20 釐米)。本發射器不得與任何其 他天線或發射器置於同一位置,也不得與它們一起工作。在 5.15 至 5.25 GHz 頻率範圍內工作時,此裝置只能在室內使用。

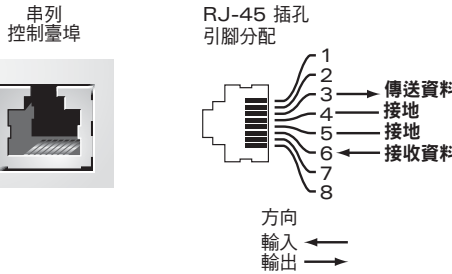

<span id="page-1-3"></span>圖 **8** *RJ-45*(插孔)轉 *DB-9*(插頭)模組連接器轉換

<sup>z</sup> 資料傳輸率:

- 
- 
- 

## **Dell** 設備的正確處置

## 歐盟 **RoHS**

Dell 產品也遵守歐盟的 2002/95/EC 號危害物質限用 **PAHS** (Restriction of Hazardous Substances, RoHS) 法令。歐盟 RoHS 限制在電氣和電子設備的生產中使用某些有害物質。 具體地講,RoHS法令所規定的限用材料為:鉛(包括印刷 電路元件中使用的焊料)、鎘、汞、六價鉻及溴。某些 Dell 產品符合 RoHS 法令 附錄 7 中所列的豁免規定 (關於印刷電路組件所用焊料中的鉛)。產品和包裝上 將貼有左圖所示的 「RoHS」標籤,以表明其符合該法令的要求。

#### 安全性及符合規範

和符合規範資訊文件。

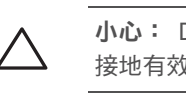

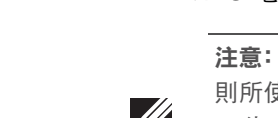

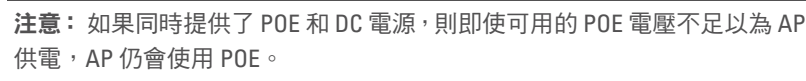

<span id="page-1-0"></span>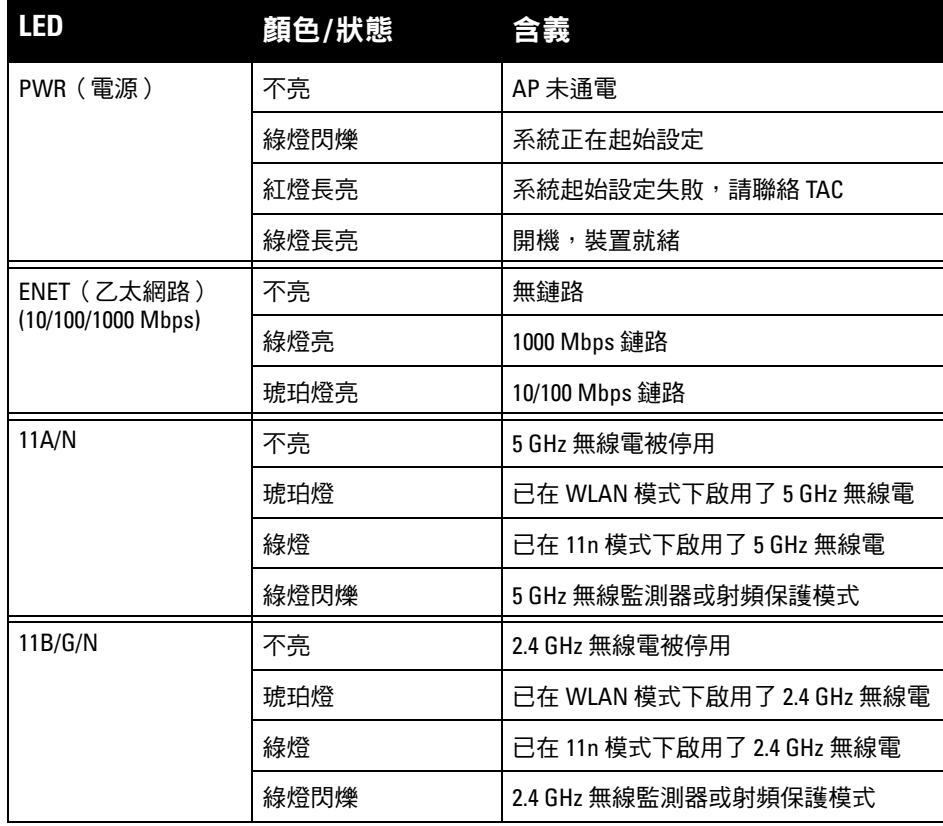

<span id="page-1-1"></span>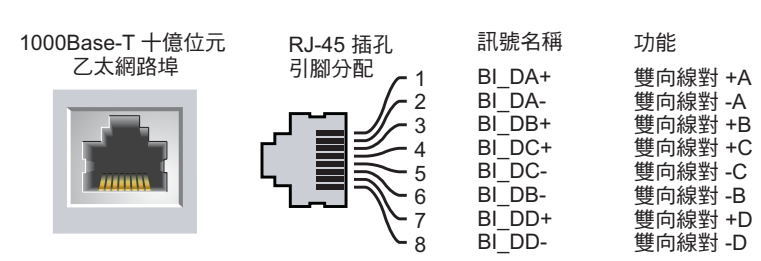

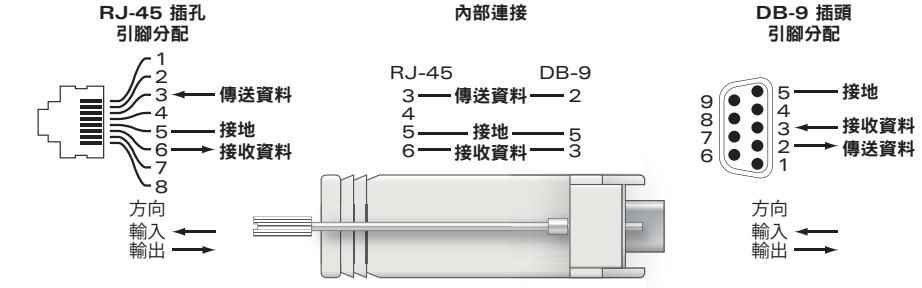